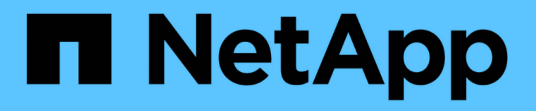

## 儀表板視窗說明 OnCommand Unified Manager 9.5

NetApp December 20, 2023

This PDF was generated from https://docs.netapp.com/zh-tw/oncommand-unified-manager-95/onlinehelp/reference-dashboard-page.html on December 20, 2023. Always check docs.netapp.com for the latest.

# 目錄

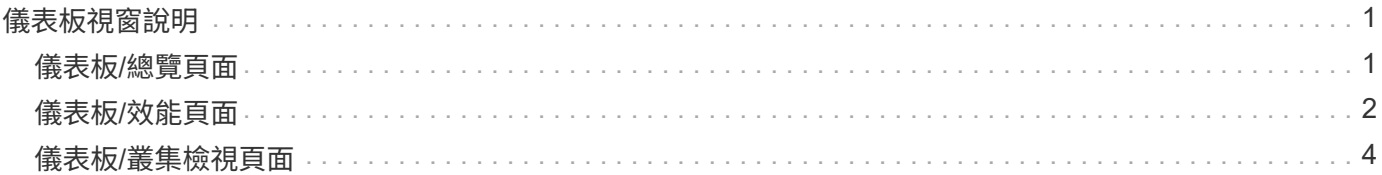

## <span id="page-2-0"></span>儀表板視窗說明

您可以使用儀表板頁面快速瀏覽正在監控的物件。

## <span id="page-2-1"></span>儀表板**/**總覽頁面

「儀表板/總覽」頁面會以圖表形式顯示叢集、集合體和儲存虛擬機器(SVM)等儲存物件 的健全狀況。根據所產生的可用度、容量、效能及保護相關事件、這些儲存物件會歸類為 健全、有風險或發生事件、或是與保護相關的事件、並歸類為健全、警告或錯誤。

叢集無法連線的長條

當無法連線至叢集時、Unified Manager會在每個頁面頂端的列中顯示詳細資料。如果所有叢集都可連線、則此 窗格會隱藏。

您可以按下F5來重新整理窗格中顯示的資訊。此動作可確保窗格顯示目前無法連線之叢集的最新資訊。例如、 如果移除具有「叢集無法連線」事件的叢集、或事件狀態為「已過時」、則當您重新整理窗格時、該事件的相關 資訊將會移除。

您可以按一下「詳細資料」按鈕、檢視無法連線的叢集詳細資訊。此動作會開啟「事件」目錄頁面。關閉長條之 後、只有當您重新登入Unified Manager時、才會再次顯示長條圖。

#### 總覽區

#### • 可用度窗格

顯示Unified Manager所監控之叢集、集合體及SVM的可用度資訊。儲存物件被分類為健全、有風險或有事 件。例如、缺少備用磁碟的叢集狀態會顯示為「有風險」。

此窗格也會顯示每個類別中的儲存物件數目。按一下任何物件總計、即可前往該物件的頁面。例如、按一下 叢集總計、您就會進入「健全狀況/叢集」資源清冊頁面。按一下欄頂端的數字、即可前往「事件」目錄頁 面。

• 容量窗格

顯示由Unified Manager監控之集合體和SVM容量的相關資訊。儲存物件被分類為健全、有風險或有事件。 例如、已使用容量已達到完整臨界值的Aggregate狀態會顯示為「有風險」。

此窗格也會顯示每個類別中的儲存物件數目。

• 效能窗格

顯示有關由Unified Manager監控之叢集、SVM和磁碟區效能的資訊。根據所產生的效能相關事件、儲存物 件會分類為健全、有風險或有事件。例如、磁碟區的I/O回應時間已達到最大臨界值的狀態、會顯示為「有事 件」。

此窗格也會顯示Unified Manager所監控的叢集、SVM和磁碟區總數。按一下任何物件總計、即可前往該物 件的頁面。例如、按一下叢集總計會進入「效能/叢集」資源清冊頁面。

• 保護窗格

顯示Unified Manager監控的保護關係資訊。保護關係分為「健全」、「警告」或「錯誤」。例如、延遲期間 超過延遲警告臨界值的關聯會顯示為「警告」。

此窗格也會顯示每個保護類別中的儲存物件總數。按一下「延遲狀態」、「非同步資料庫」、「非同步鏡 射」或「同步」類別的連結、即可在「保護/磁碟區關係」頁面中找到這些物件的篩選清單。

## <span id="page-3-0"></span>儀表板**/**效能頁面

您可以使用Unified Manager效能儀表板來檢視所有受監控叢集的高層效能狀態。當Unified Manager無法與監控的叢集通訊時、「儀表板/效能」頁面也會顯示橫幅訊息。

#### 總覽

叢集的排序依據嚴重性、使用下列條件:

- 1. 如果叢集無法連線、
- 2. 如果叢集有一或多個作用中的關鍵效能事件(紅色物件圖示)。
- 3. 如果叢集有一或多個作用中的警示效能事件(黃色物件圖示)。
- 4. 如果叢集沒有作用中的效能事件(綠色物件圖示):叢集會依最高IOPS排序。

當使用者定義的效能臨界值原則超過臨界限制時、就會產生重大事件。當使用者定義的效能臨界值原則超過警告 限制、或超過系統定義的臨界值原則或動態臨界值時、就會傳送警告事件。

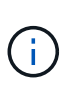

排序順序取決於作用中(新的或已確認的)事件總數、而非具有事件的物件數目。例如、如果叢 集A有七個重大磁碟區延遲事件、而且叢集B有兩個重要的磁碟區延遲事件和兩個關鍵節點IOPS 事件(總共四個關鍵事件)、即使叢集B有兩個紅色物件圖示、叢集A(有一個紅色物件圖示)仍 會在清單上顯示得較高。

每個叢集都會顯示下列常見的監控事件類型:

- 儲存虛擬機器(SVM)、磁碟區和LUN的延遲事件
- 節點和SVM的IOPS事件
- 節點和SVM的Mbps事件
- 用於節點和集合體的效能容量
- 節點和集合體的使用率事件

Unified Manager可接收其他儲存物件和計數器的效能事件、例如、集合體的Mbps事件、以及磁碟區的IOPS事 件。如果叢集有這些類型的事件、叢集名稱旁的圖示會指出警告(黃色)或嚴重(紅色)事件。如果五個計數器 面板圖示中沒有黃色或紅色的圖示、此圖示可能表示事件存在、因為這些事件類型不符合現有的計數器面板類 別。

您可以按一下物件圖示來顯示該物件的「效能詳細目錄」頁面、您可以在此檢視此叢集中該類型的所有物件。例 如、按一下Volume圖示會顯示「Performance / Volume Inventory」(效能/ Volume資源清冊)頁面、其中會顯 示所選叢集中所有磁碟區的清單、從最差到最佳的效能排序。

### 效能計數器

每個叢集都有五個效能計數器、每個計數器都顯示在獨立的面板中。此資訊會在每五分鐘收集期間之後自動更新 :

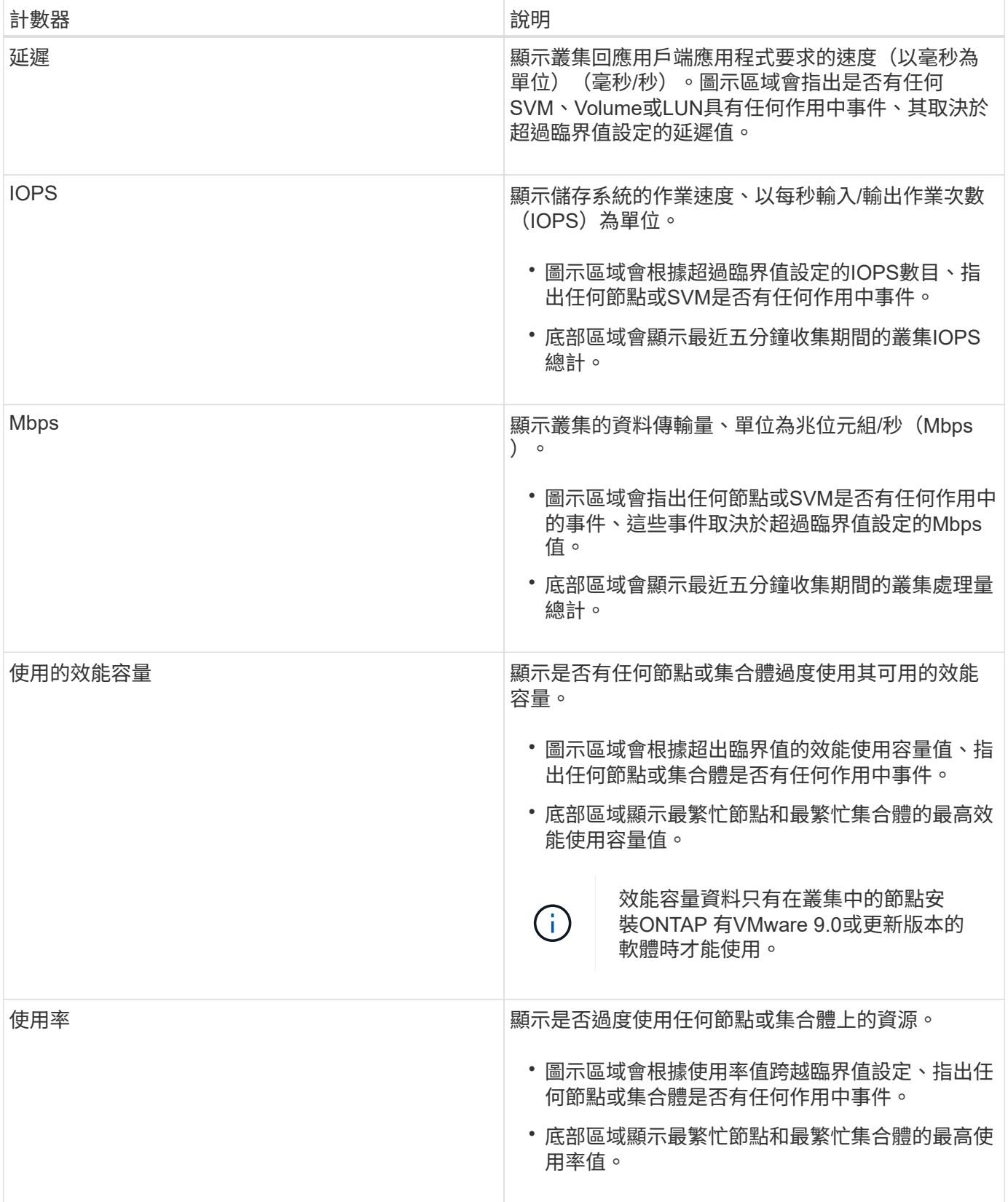

省略符號(…)在標頭區域中、表示目前正在收集效能資料。

您可以按一下「檢視叢集詳細資料」來顯示效能事件的叢集、以顯示「效能叢集登陸」頁面、您可以在其中檢視 叢集和其他儲存物件的詳細效能資訊。

#### 叢集狀態訊息

如果Unified Manager管理的叢集無法使用、效能計數器上方會顯示狀態訊息橫幅。如果叢集無法連線、狀態訊 息橫幅右側會顯示\*詳細資料\*按鈕。按一下狀態訊息中的\* Details(詳細資料)按鈕、即可瀏覽至叢集資料來源 頁面、其中會顯示有關問題的完整資訊。在「叢集資料來源」頁面上、您可以找到疑難排解導致叢集無法使用之 問題所需的資料。

## <span id="page-5-0"></span>儀表板**/**叢集檢視頁面

「儀表板/叢集檢視」頁面會顯示所管理叢集的概觀資訊。

單擊\*管理叢集\*會進入「組態/叢集資料來源」頁面。

按一下叢集會顯示叢集的監控狀態、容量狀態和效能狀態的總覽資訊。

叢集檢視儀表板包含兩個主要區段:受管理的叢集(左側)和叢集詳細資料(右側)。

「管理的叢集」區段

列出Unified Manager正在監控的所有叢集。清單中的每個叢集都提供下列詳細資料:

- •叢集狀態圖示:狀態可能為「Critical」(嚴重)( χ )、錯誤( \_ )、警告( \_ )或正常( ✓ )。
- IP位址或主機名稱:提供叢集的主機名稱、以及IP位址或FQDN。
- 叢集健全狀況:提供Unified Manager所監控之叢集健全狀況的相關資訊。

健全狀況狀態可以有下列其中一個值:「OK(確定)」、「OK(確定)」、「OK(正常 )」、「Degraded(抑制)」、「Components…(降級)」

#### 叢集詳細資料區段

提供所選叢集的監控狀態、容量和效能等相關資訊。

• 監控狀態:顯示持續的健全狀況和效能監控狀態。

監控狀態可以有下列值:「Discovering(探索)」、「Poll completed(輪詢完成)」、「Poll failed(輪詢 失敗)」或「Not Available當對應的監控工作(健全狀況或效能)失敗時、監控狀態會顯示錯誤訊息。

- 容量:顯示所選叢集的總儲存容量、已使用容量及可用儲存容量。
- 效能:以IOPS(每秒輸入/輸出作業數)和所選叢集的平均處理暈(每秒MB)顯示叢集的平均作業速度。

「詳細資料」區段也提供指向OnCommand 各個叢集詳細資料頁面的導覽連結、這些頁面包含哪些應用程式:

• 健全狀況連結會導覽至所選叢集的健全狀況/叢集詳細資料頁面。

- 「效能」連結會導覽至所選叢集的「效能/叢集詳細資料」頁面。
- System Manager連結會導覽至OnCommand 適用於《支援系統管理程式》的登入頁面、以便您管理叢集設 定。

#### 版權資訊

Copyright © 2023 NetApp, Inc. 版權所有。台灣印製。非經版權所有人事先書面同意,不得將本受版權保護文件 的任何部分以任何形式或任何方法(圖形、電子或機械)重製,包括影印、錄影、錄音或儲存至電子檢索系統 中。

由 NetApp 版權資料衍伸之軟體必須遵守下列授權和免責聲明:

此軟體以 NETAPP「原樣」提供,不含任何明示或暗示的擔保,包括但不限於有關適售性或特定目的適用性之 擔保,特此聲明。於任何情況下,就任何已造成或基於任何理論上責任之直接性、間接性、附隨性、特殊性、懲 罰性或衍生性損害(包括但不限於替代商品或服務之採購;使用、資料或利潤上的損失;或企業營運中斷),無 論是在使用此軟體時以任何方式所產生的契約、嚴格責任或侵權行為(包括疏忽或其他)等方面,NetApp 概不 負責,即使已被告知有前述損害存在之可能性亦然。

NetApp 保留隨時變更本文所述之任何產品的權利,恕不另行通知。NetApp 不承擔因使用本文所述之產品而產 生的責任或義務,除非明確經過 NetApp 書面同意。使用或購買此產品並不會在依據任何專利權、商標權或任何 其他 NetApp 智慧財產權的情況下轉讓授權。

本手冊所述之產品受到一項(含)以上的美國專利、國外專利或申請中專利所保障。

有限權利說明:政府機關的使用、複製或公開揭露須受 DFARS 252.227-7013(2014 年 2 月)和 FAR 52.227-19(2007 年 12 月)中的「技術資料權利 - 非商業項目」條款 (b)(3) 小段所述之限制。

此處所含屬於商業產品和 / 或商業服務(如 FAR 2.101 所定義)的資料均為 NetApp, Inc. 所有。根據本協議提 供的所有 NetApp 技術資料和電腦軟體皆屬於商業性質,並且完全由私人出資開發。 美國政府對於該資料具有 非專屬、非轉讓、非轉授權、全球性、有限且不可撤銷的使用權限,僅限於美國政府為傳輸此資料所訂合約所允 許之範圍,並基於履行該合約之目的方可使用。除非本文另有規定,否則未經 NetApp Inc. 事前書面許可,不得 逕行使用、揭露、重製、修改、履行或展示該資料。美國政府授予國防部之許可權利,僅適用於 DFARS 條款 252.227-7015(b) (2014年2月) 所述權利。

商標資訊

NETAPP、NETAPP 標誌及 <http://www.netapp.com/TM> 所列之標章均為 NetApp, Inc. 的商標。文中所涉及的所 有其他公司或產品名稱,均為其各自所有者的商標,不得侵犯。